## ПРОЦЕДУРА ПОДАННЯ ЕЛЕКТРОННИХ ЗАЯВ ДЛЯ РЕЄСТРАЦІЇ ЗАЯВИ НА ВСТУПНЕ ВИПРОБУВАННЯ (СПІВБЕСІДА, ФАХОВЕ ВИПРОБУВАННЯ)

Вибір КОНКУРСНОЇ ПРОПОЗИЦІЇ для реєстрації заяви на вступне випробування (співбесіда, фахове випробування)

Відповідно до Порядку прийому на навчання для здобуття вищої освіти в 2024 році визначено в таких значеннях:

• Заява на участь у вступних випробуваннях – запис, що вноситься до ЄДЕБО в електронній формі, заповненій вступником онлайн в особистому електронному кабінетів вступника, або закладом освіти на підставі заяви, поданої вступником у паперовій формі;

• Заява на участь у конкурсному відборі до закладу освіти – запис, що вноситься до ЄДЕБО в електронній формі, заповненій вступником онлайн в особистому електронному кабінеті вступника, або закладом освіти на підставі заяви, поданої вступником у паперовій формі, та містить відомості про обрані ним заклад освіти, конкурсну пропозицію та встановлену вступником пріоритетність заяви (в разі її використання).

Для реєстрації заяви на участь у вступному випробуванні (фахове випробування) спочатку на сайті https://vstup.edbo.gov.ua/ ознайомтесь з конкурсними пропозиціями та зверніть увагу на поле «Код конкурсної пропозиції», яка надалі для зручності може вказуватись у Вашому електронному кабінеті:

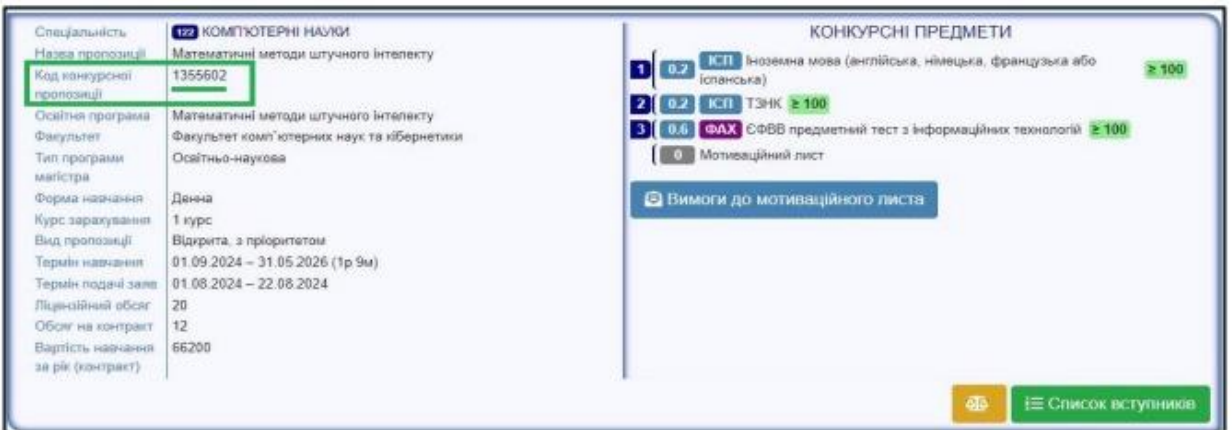

Для подання заяви на участь у вступних випробуваннях в модулі «Реєстрація на вступні випробування (співбесіда, творчі конкурси, фахове випробування)» натисніть в меню «Активні дії» - Додати:

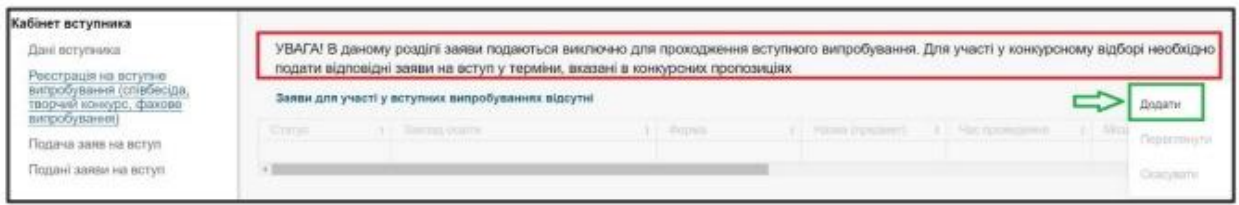

При заповнені обов'язкових полів натисніть кнопку «Пошук». В блоці «Знайдені випробування та пов'язані конкурсні пропозиції» виділіть потрібний запис та натисніть на кнопку «Подати заяву на участь у вступному випробуванні»:

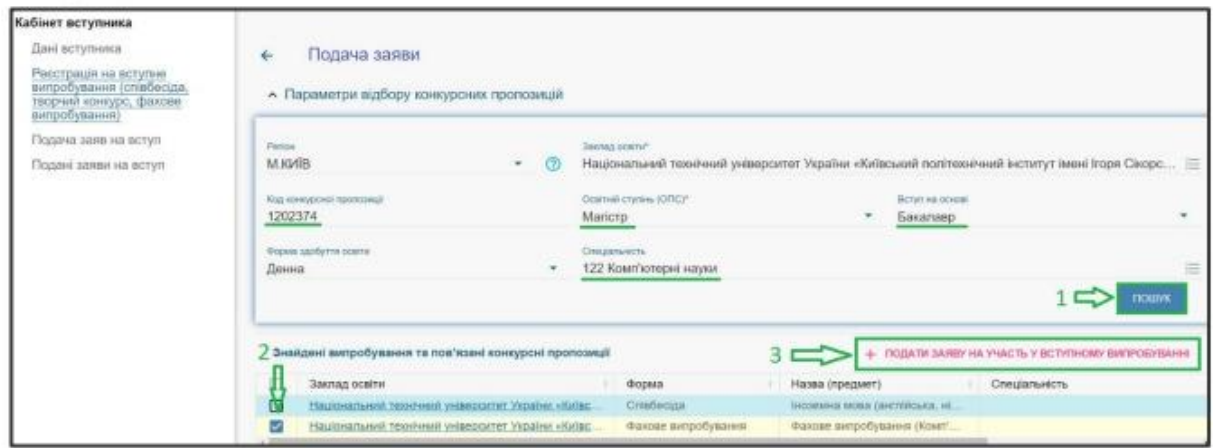

Оберіть потік для складання випробування та натисніть «Обрати»:

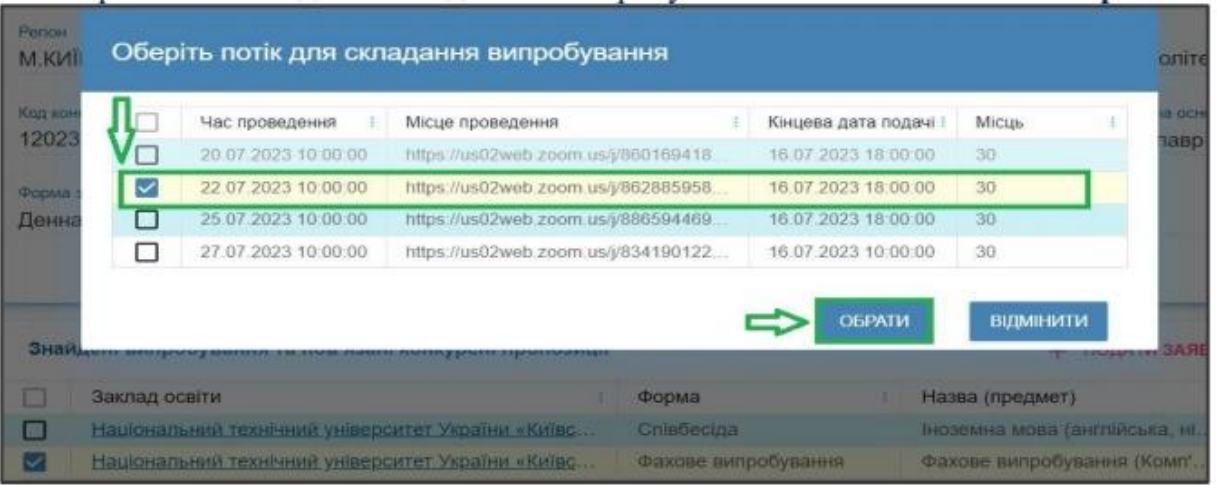

Звертаємо увагу! Заява, подана на вступне випробування, – це заява виключно для проходження вступного випробування. Для участі у конкурсному відборі необхідно подати відповідні заяви на вступ у терміни, вказані в конкурсних пропозиціях (модуль «Подача заяв на вступ»).

Оновіть сторінку та відслідковуйте статус реєстраційної заяви на вступне випробування в блоці «Заяви для участі у вступних випробуваннях», де вказано час і місце проведення.

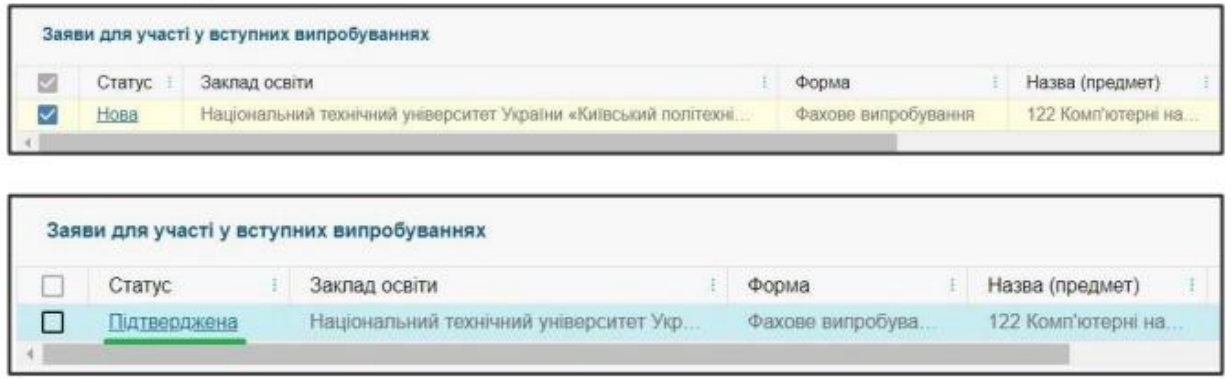

Для випробувань з пов`язаними КП на основі НРК6 (диплом бакалавра), НРК7 (диплом спеціаліста, магістра) передбачено блокуючу перевірку: «Для участі у співбесіді особа повинна мати відповідну підтверджену пільгову категорію з переліку (103, 105, 129, 130), яка дає право на участь в конкурсі за результатами співбесіди або диплом спеціаліста/магістра для вступу на основі вже здобутого ступеня».